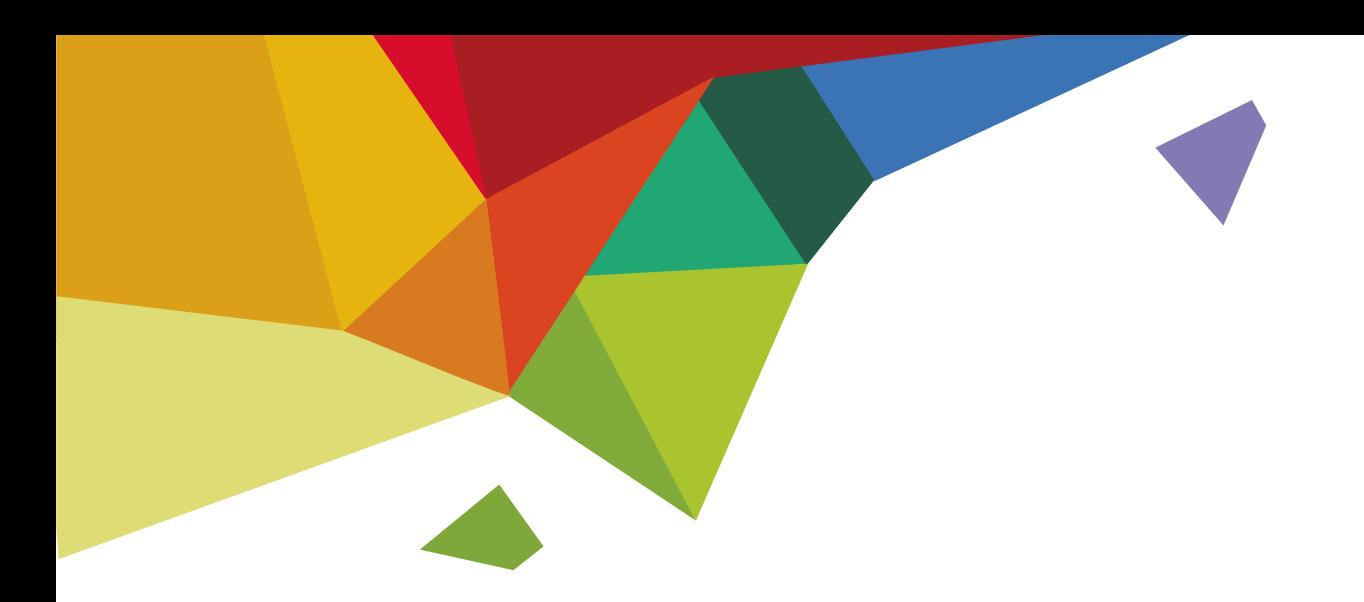

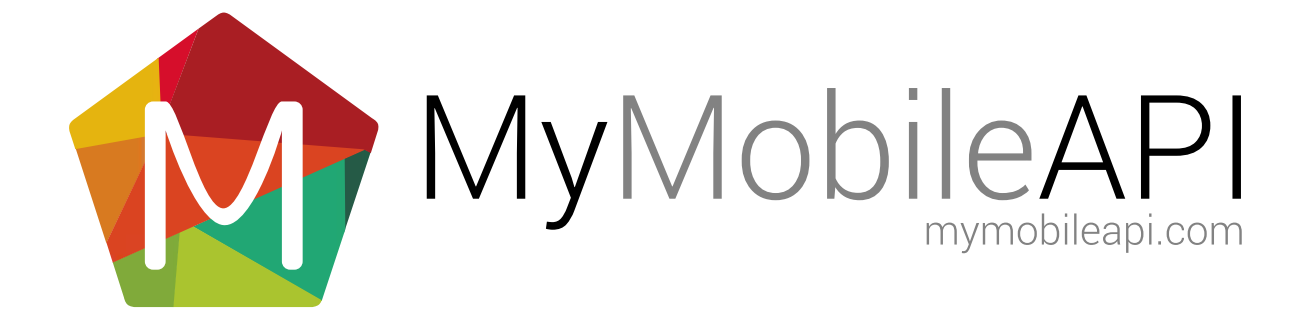

# TABLE OF CONTENTS

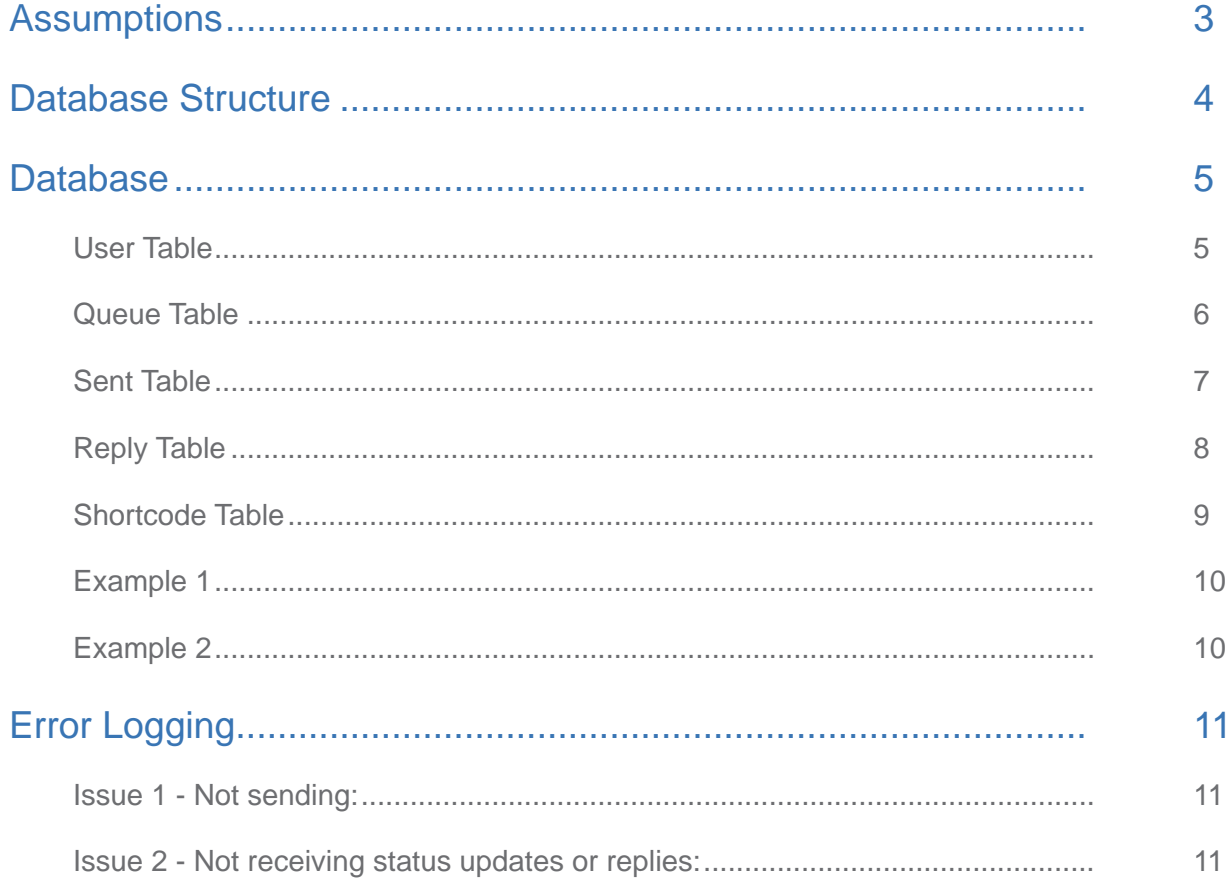

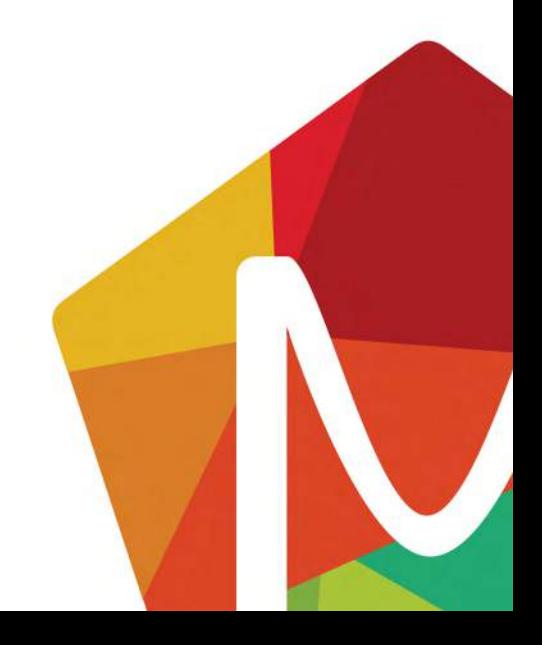

<span id="page-2-0"></span>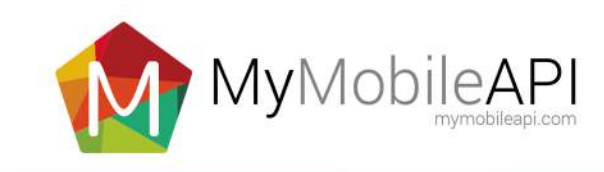

# ASSUMPTIONS

The Windows Service and Database have been installed. Refer to the Windows Service Installation Guide for installation instructions [https://www.mymobileapi.com/data/WindowsService\\_InstallationGuide.pdf](http://mymobileapi.com/fe/v1/guides/sql_service/mymobileapi_sql_installationguide.pdf?v3
)

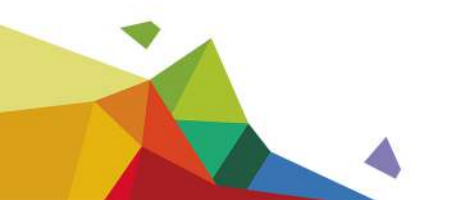

<span id="page-3-0"></span>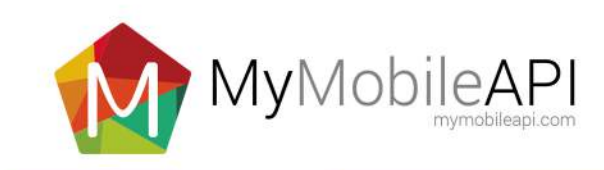

# DATABASE STRUCTURE

The following explains the database and its tables and stored procedures installed as part of the Windows Service installation instructions.

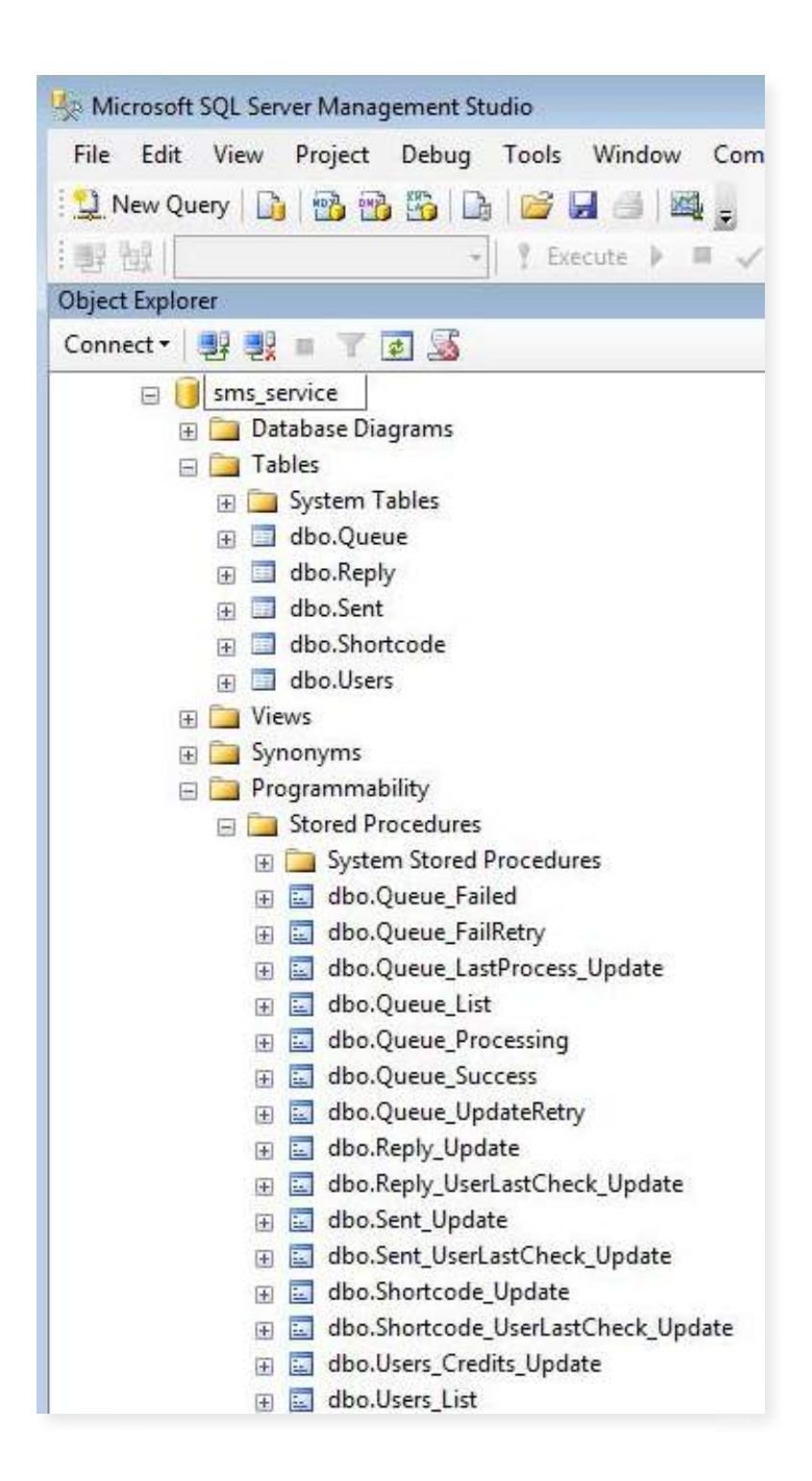

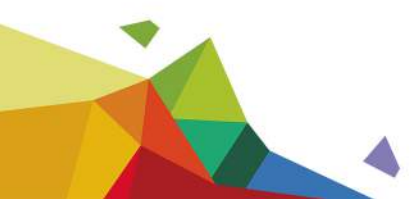

<span id="page-4-0"></span>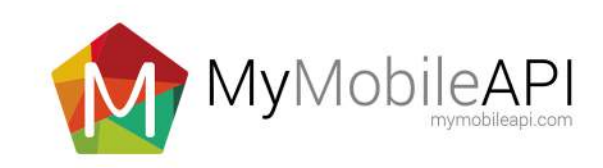

# **DATABASE**

# User Table

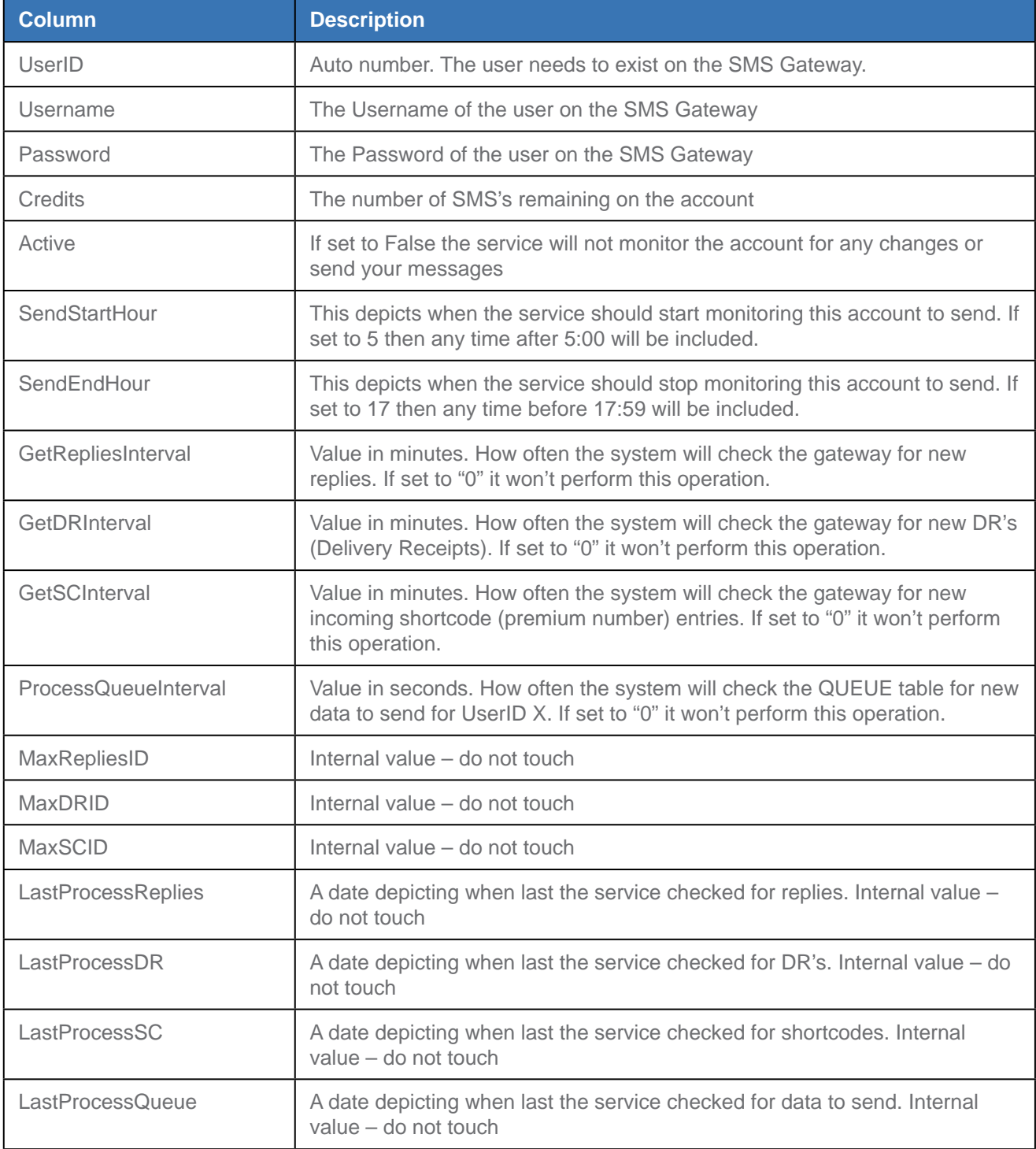

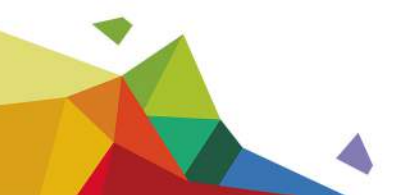

<span id="page-5-0"></span>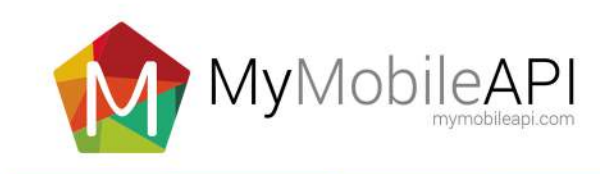

## Queue Table

This table defines when and what should be sent.

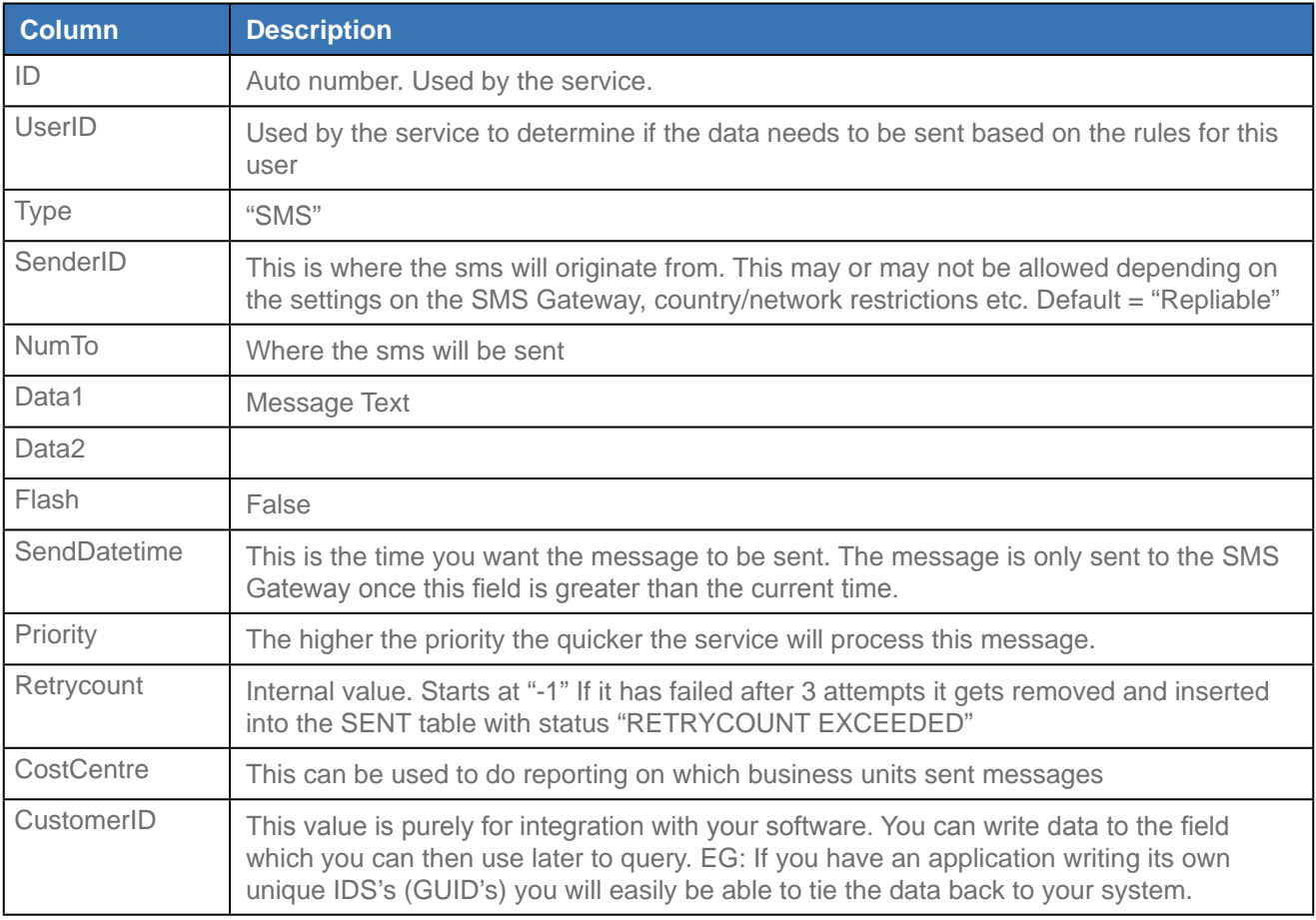

The following fields must be populated for data to be sent successfully

- a. UserID
- b. Numto
- c. Data1

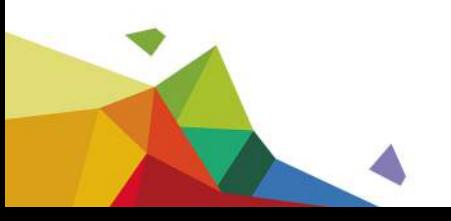

<span id="page-6-0"></span>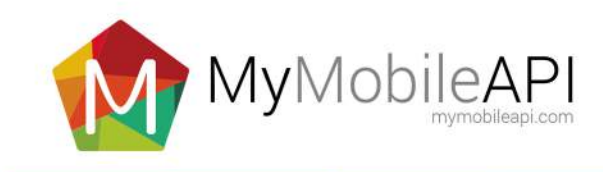

### Sent Table

The sent table contains the exact same structure as the QUEUE table with the following exceptions:

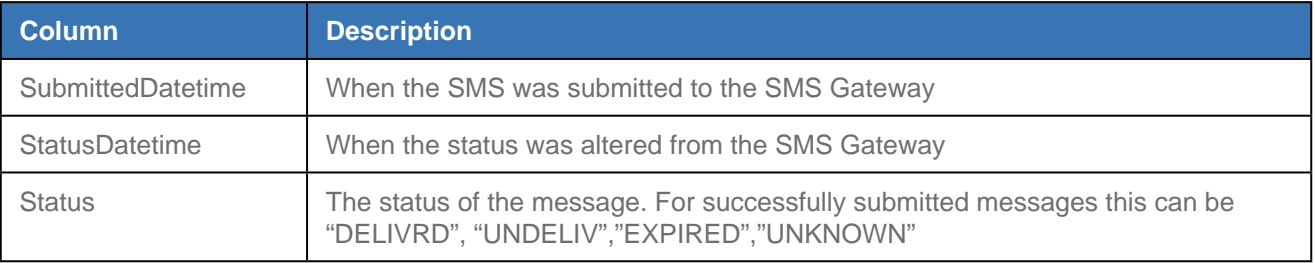

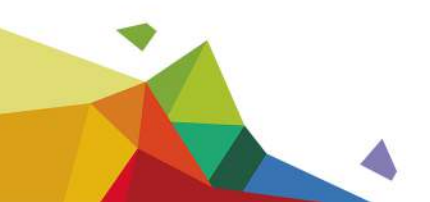

<span id="page-7-0"></span>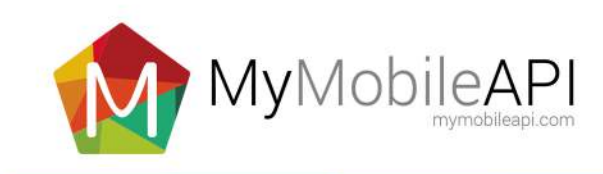

# Reply Table

This table contains all the incoming messages.

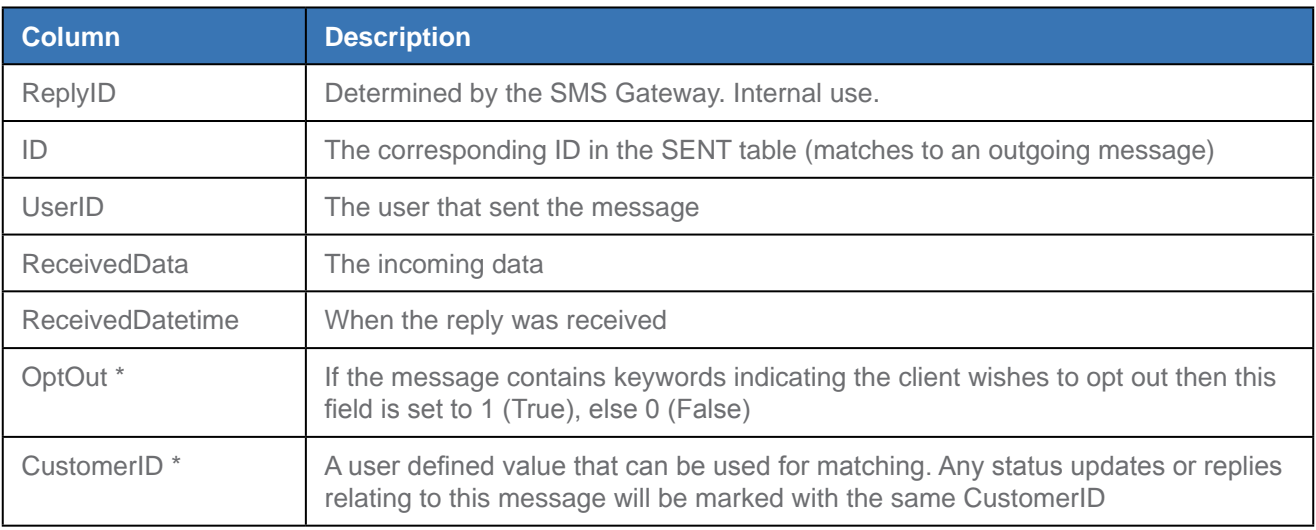

\*Fields can only be used in the most recent version of the Windows Service. Please contact support for more information

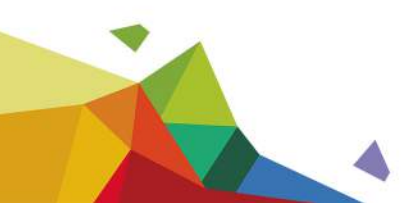

<span id="page-8-0"></span>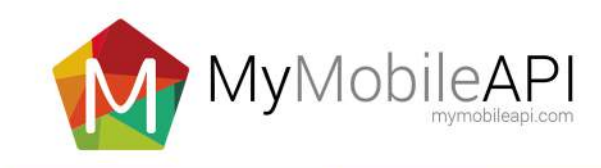

### Shortcode Table

This table contains all the incoming messages from shortcodes (premium numbers).

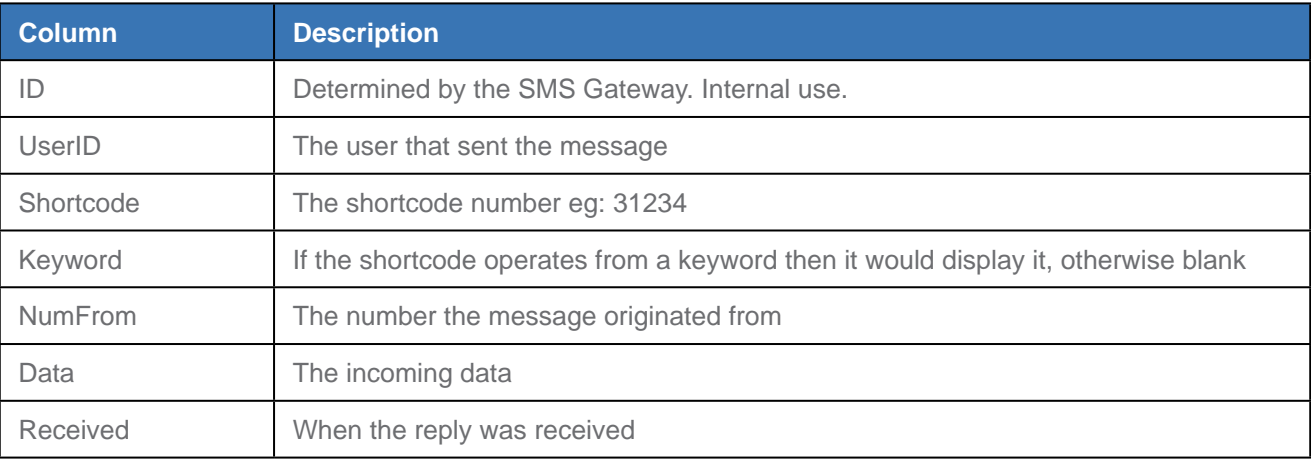

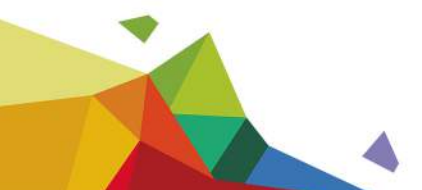

<span id="page-9-0"></span>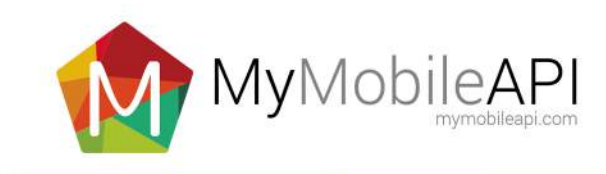

# Example 1

Careful configuration of the USERS table will let the service control how messages are being sent. The example below show such a situation.

Two user accounts with the same **Username** can be inserted into the USERS tables. Resulting in **Userid** 1 and 2 . The **Userid** record can be configured so that **Userid** 1 is restricted to sending between 8:00 and 17:59, and **Userid** 2 from 0:00 to 23:59. This allows, for example, to write important messages to **Userid** 2 which will be sent at any time of the day and bulk messages to **Userid** 1 restricting them to business hours only.

Due to the architecture of the system new columns can be added to any table for customisation. This will allow the storage of more data against each outgoing message and is useful for specific business requirements. When making these customisations, ensure that the stored procedures that refer to these tables are also updated so that data from the QUEUE will be added to the SENT tables, etc.

## Example 2

The system monitors the QUEUE table based on the USERS table.

The system collects the data from the QUEUE table and once submitted to the gateway removes it and inserts the data into the SENT table.

The status in the SENT table will be "SUBMITTED". If there was an issue with the data it will still submit it, remove it from the QUEUE and insert into the SENT table. The status could vary from "data1 invalid" to "number invalid" depending on whether the data was correct.

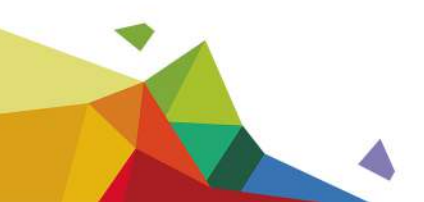

<span id="page-10-0"></span>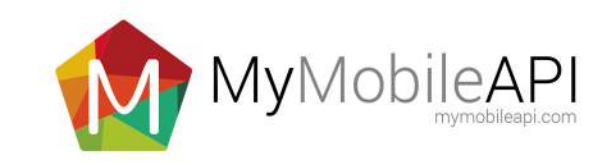

# ERROR LOGGING

The Windows Service creates a folder in the "C:\windows\system32\logging" for logging errors.Each "part" of the service creates a file which is time stamped to the hour.

### Issue 1 - Not sending:

1. Is there a record in the Users table?

- a. Is the "Active" field  $= 1$  (true)
- b. Is the current time (hour) greater than the SendStartHour and less than or equal to SendEndHour
- c. Is the ProcessQueueInterval greater than 0 (field is based on seconds to poll the QUEUE table
- d. Is the LastProcessQueue field changing its time
- 2. Is there data in the QUEUE table?
- 3. Check the logging folder

The sending process selects from the QUEUE table, then increases the RetryCount field in the QUEUE table by 1 to show an attempt.

#### **On success the item is:**

- 1. First deleted from the SENT table (precautionary measure, 0 rows should be effected)
- 2. Inserted into the SENT table from the QUEUE table with status "SUBMITTED"
- 3. Deleted from the QUEUE table

#### **On failure the item is:**

- 1. First deleted from the SENT table (precautionary measure, 0 rows should be effected)
- 2. Inserted into the SENT table from the QUEUE table with a status description ("NUM invalid")
- 3. Deleted from the QUEUE table

If the item is attempted 3 times it will be moved by a background thread with status "RETRY EXCEEDED".

### Issue 2 - Not receiving status updates or replies:

#### 1. If there is a record in the Users table?

- a. Is the **GetDRInterval** positive (value is minute based)
- b. Is the **GetRepliesInterval** positive (value is minute based)
- c. Is the **LastProcessReplies** and LastProcessDR timestamps changing

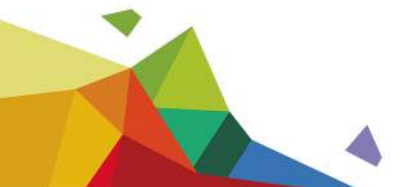